# **MIDIBox Juno Control (JuCtrl)**

#### $\pmb{\times}$

# **Project Description**

The **MIDIBox JuCtrl** is a **Alpha Juno** MIDI Controller [https://en.wikipedia.org/wiki/Roland\\_Alpha\\_Juno](https://en.wikipedia.org/wiki/Roland_Alpha_Juno). It's an additional **control surface** and MIDI Controller for the Roland Alpha Juno Synthesizer. I started this Project because the original Juno User CS is very minimalistic (80s Style). With the **MIDIbox JuCtrl** is every Tone parameter directly at hand. Furthermore you can store all 128 Juno Tone Colours on one Banksticks (1024 Juno Tones with 8 Banksticks).

### **Functions**

- Control every Juno Tone Parameter with an encoder or button
- Control one parameter (Juno IPR Sysex) or send all parameter at once (Juno APR Sysex)
- Store Juno patches (Tones) on Bankstick (Juno BLD Sysex)
- Have a clearly arranged parameter overview (via CS LCD & LED)
- MIDI processing: MIDI CC to Juno Sysex conversation (and Juno Sysex to MIDI CC conversation)
- Use some extra Envelope functions (set all Envelope leve/time parameter to min or max & manipulate all time or level parameter at once with an encoder)

### **Hardware**

#### **JuCtrl Hardware:**

- 1x MBHP Core8 (PIC 18F4620)  $\vert \rightarrow \frac{\vert h \vert}{\vert h \vert}$  (www.ucapps.de/mbhp\_core.html)
- 1x LCD Module: 2×20 LCD (8bit)  $\vert \Rightarrow$ [\(http://www.midibox.org/users/jim\\_henry/building\\_a\\_midibox\\_lcd\\_cable.pdf](http://www.midibox.org/users/jim_henry/building_a_midibox_lcd_cable.pdf))
- 2x MBHP DOUTx4 | ⇒ [\(http://www.ucapps.de/mbhp\\_dout.html](http://www.ucapps.de/mbhp_dout.html))
- 3x MBHP DINx4 |  $\Rightarrow$  ([http://www.ucapps.de/mbhp\\_din.html](http://www.ucapps.de/mbhp_din.html))
- 1x MBHP IIC MIDI Module (extra MIDI IO for Juno Synth) IIC MIDI adr. =  $0x10$ (J3 port) | ⇒([http://www.ucapps.de/mbhp\\_iic\\_midi.html](http://www.ucapps.de/mbhp_iic_midi.html))
- 1-8x Bankstick | Store 128-1024 Juno Tones [24256(32k)] ⇒([http://www.ucapps.de/mbhp\\_bankstick.html](http://www.ucapps.de/mbhp_bankstick.html))

#### **Details**

Ju Control CS (LED's, Buttons, Encoders, LCD) | ⇒

Last update:<br>2012/12/09 <sup>ju\_</sup>control\_roland\_alpha\_juno\_control\_panel\_cs http://www.midibox.org/dokuwiki/doku.php?id=ju\_control\_roland\_alpha\_juno\_control\_panel\_cs&rev=1355081967 19:39

[juctrl\\_cs\\_mbhp\\_btn\\_led\\_enc\\_lcd\\_pin\\_numbers\\_and\\_symbols.pdf](http://www.midibox.org/dokuwiki/lib/exe/fetch.php?media=juctrl:juctrl_cs_mbhp_btn_led_enc_lcd_pin_numbers_and_symbols.pdf) (08/2012)

- Ju Control MBHP DIN & DOUT | ⇒ [juctrldindout.pdf](http://www.midibox.org/dokuwiki/lib/exe/fetch.php?media=juctrl:juctrldindout.pdf) (08/2012)
- JuCtrl Juno MIDI IO dataflow (overview) | ⇒ [juctrldataflowoverview.pdf](http://www.midibox.org/dokuwiki/lib/exe/fetch.php?media=juctrl:juctrldataflowoverview.pdf) (08/2012)

# **CC MIDI**

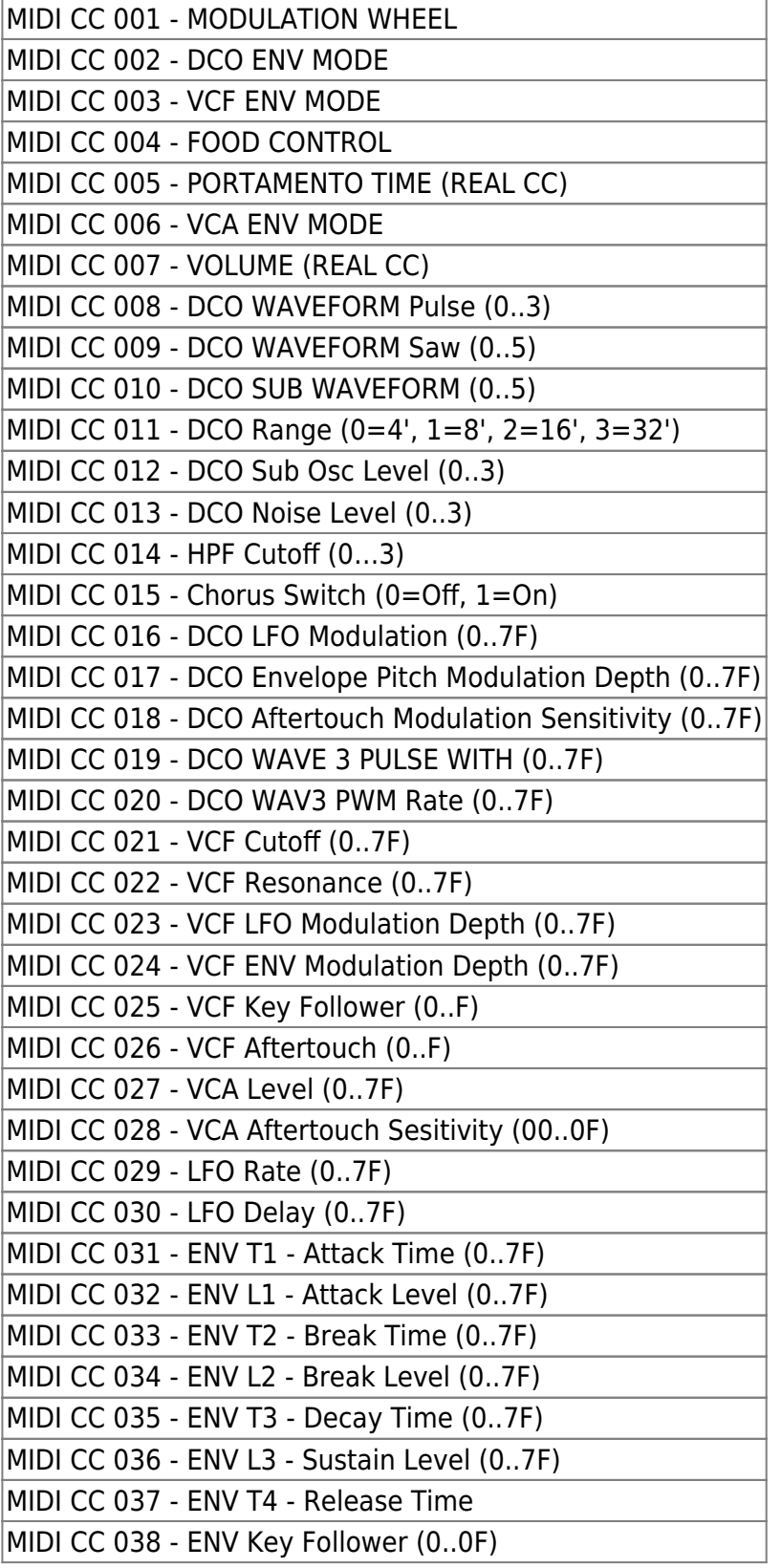

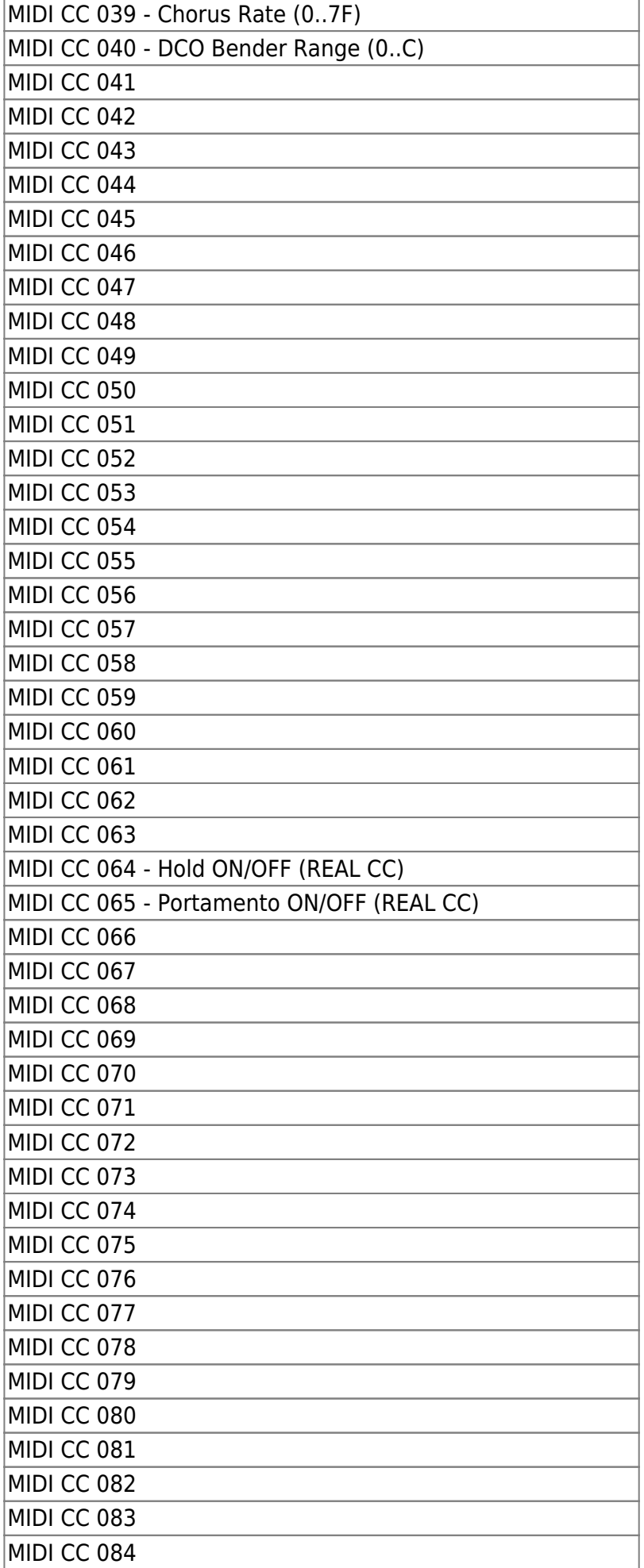

MIDI CC 085 MIDI CC 086 MIDI CC 087 MIDI CC 088 MIDI CC 089 MIDI CC 090 MIDI CC 091 MIDI CC 092 MIDI CC 093 MIDI CC 094 MIDI CC 095 MIDI CC 096 MIDI CC 097 MIDI CC 098 MIDI CC 099 MIDI CC 100 MIDI CC 101 MIDI CC 102 MIDI CC 103 MIDI CC 104 MIDI CC 105 MIDI CC 106 MIDI CC 107 MIDI CC 108 MIDI CC 109 MIDI CC 110 MIDI CC 111 MIDI CC 112 MIDI CC 113 MIDI CC 114 MIDI CC 115 MIDI CC 116 MIDI CC 117 MIDI CC 118 MIDI CC 119 MIDI CC 120 MIDI CC 121 MIDI CC 122 - Local ON/OFF (REAL CC) MIDI CC 123 - ALL NOTES OFF(REAL CC) MIDI CC 124 - OMNI OFF (REAL CC) MIDI CC 125 - OMNI ON (REAL CC) MIDI CC 126 - MONO ON (REAL CC) MIDI CC 127 - POLY ON (REAL CC)

update:<br>2012/12/09 <sup>ju\_</sup>control\_roland\_alpha\_juno\_control\_panel\_cs http://www.midibox.org/dokuwiki/doku.php?id=ju\_control\_roland\_alpha\_juno\_control\_panel\_cs&rev=1355081967 19:39

MIDIbox - http://www.midibox.org/dokuwiki/

### **Notes**

- **Note:** Set **SYSEX ON** @AlphaJuno (JuCtrl will not work if SYSEX = off)
- **Note:** JuCtrl CS will pick up all the TONE (Sound) Parameters automatically if you make changes @Alpha Juno
- **Note: HOW TO SET JUNO SYSEX ON**
	- 1. @Alpha Juno: Push the [MIDI] Button as many times until the MIDI SYSEX OPTION "MIDI EXCL" appears.
	- 2. Use the dial for changing.
	- 3. By writing the data of the MIDI Function setting into the back-up memory, it can be retained even when the Juno is turned off:
		- set the Memory Protect Switch to OFF position. Push the MIDI Button.
		- While holding the Write Button down, push the MIDI Button. The Juno Display will change to: "Write MIDI FUNC."
		- When the MIDI Button is pushed: "Write Complete!"

#### **Note: WRITE JUNO TONE DATA TO BANKSTICK**

- 1. SELECT THE PREFERRED BANKSTICK (1-8) with [SELECT BANKSTICK] BUTTON and [VALUE] ENCODER
- 2. SELECT YOUR PREFERRED BANKSTICK AREA with the [MIDI ProgChange] ENCODER
- $\circ$  MIDI ProgChange = 1-64 = You will WRITE Juno Tone Colours to BANKSTICK 1-64
- $\circ$  MIDI ProgChange = 65-128 = You will WRITE Juno Tone Colours TO BANKSTICK 65-128
- 1. Set [PRESET] (64x PRESET TONE COLOURS) or [MEMORY] (64x MEMORY TONE COLOURS) @Alpha Juno
- 2. PRESS: [DATA TRANFERE] + [WRITE] + [DUMP] @Alpha Juno
- 3. Now JuCtrl will RECEIVE 64 TONE COLOURS via SYSEX-DATA and write 64x TONE PATCHES to your selected BANKSTICK.
- All Done.
- $\circ$  BROWNS THE STORED TONE COLOURS with the "SELECT BANKSTICK TONE" ENCODER (0-127)
- THE TONE NAME WILL APPEAR ON THE JuCtrl LCD. LOAD A STORED TONE COLOUR WITH THE BUTTON "SEND TONE TO CS"
- **ON OUR THE CS IS LOADED.**
- PRESS [SEND TONE TO JUNO] BUTTON for WRITING THE CURRENT CS DATA BACK TO ALPHA JUNO

#### **Note: ENVELOPE FUNCTIONS**

- There are some ENVELOPE FUNCTIONS:
- 1. LEVEL MAX: set all ENVELOPE LEVEL to max value (127)
- 2. LEVEL MIN: set all ENVELOPE LEVEL to min value (0)
- 3. ENVELOPE TIME MAX: set all ENVELOPE TIME PARAMETER to max value (127)
- 4. ENVELOPE TIME MIN: set all ENVELOPE TIME PARAMETER to min value (0)
- 5. IF YOUR LAST ACTION (@CS) WAS AN ENVELOPE MANIPULATION, YOU CAN MANIPULATE ALL TIME or LEVEL PARAMETER with the [VALUE] ENCODER

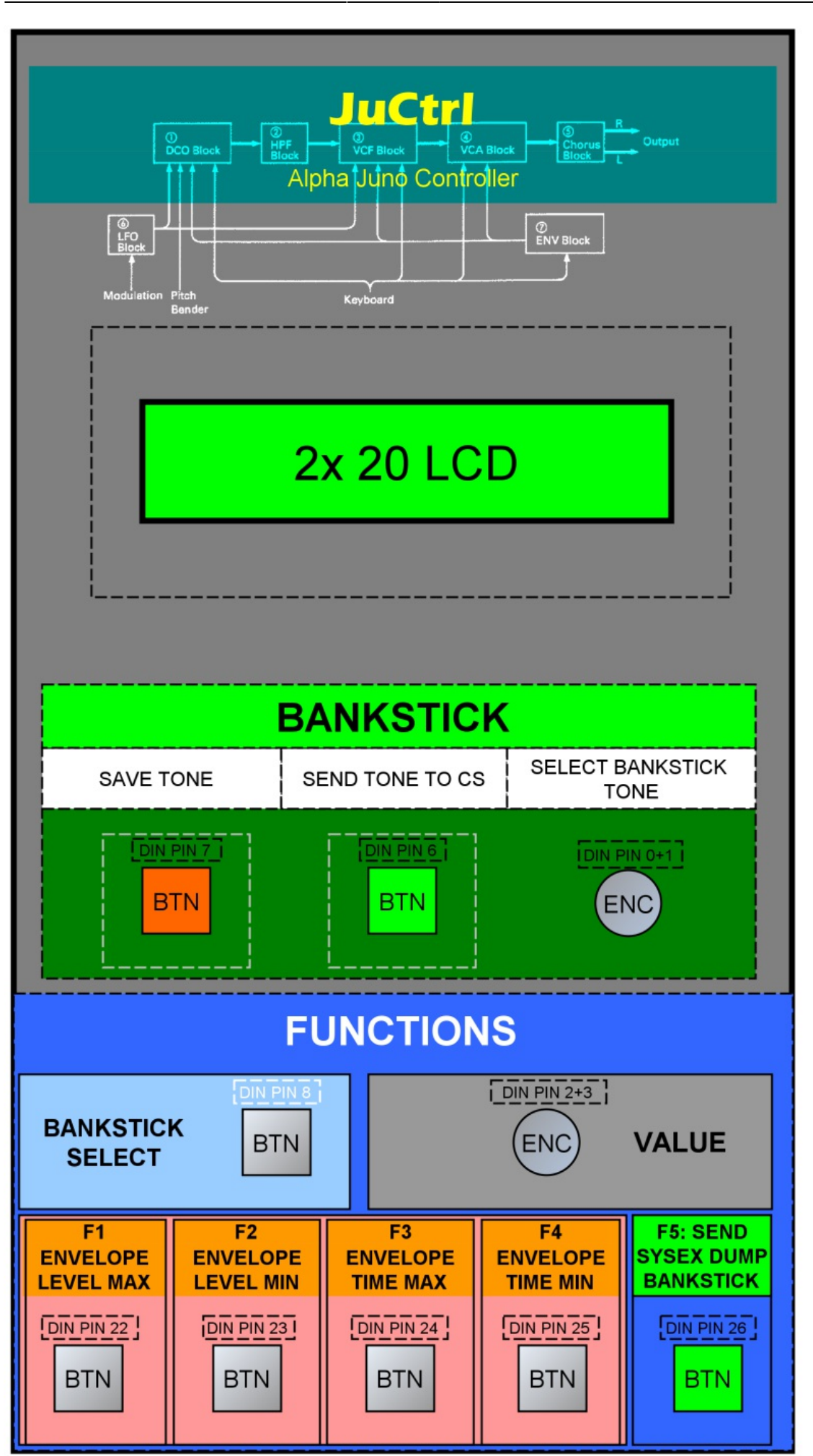

MIDIbox - http://www.midibox.org/dokuwiki/

# **ProgChange**

#### **Juno ProgChange & JuCtrl Bankstick TONE (overview)**

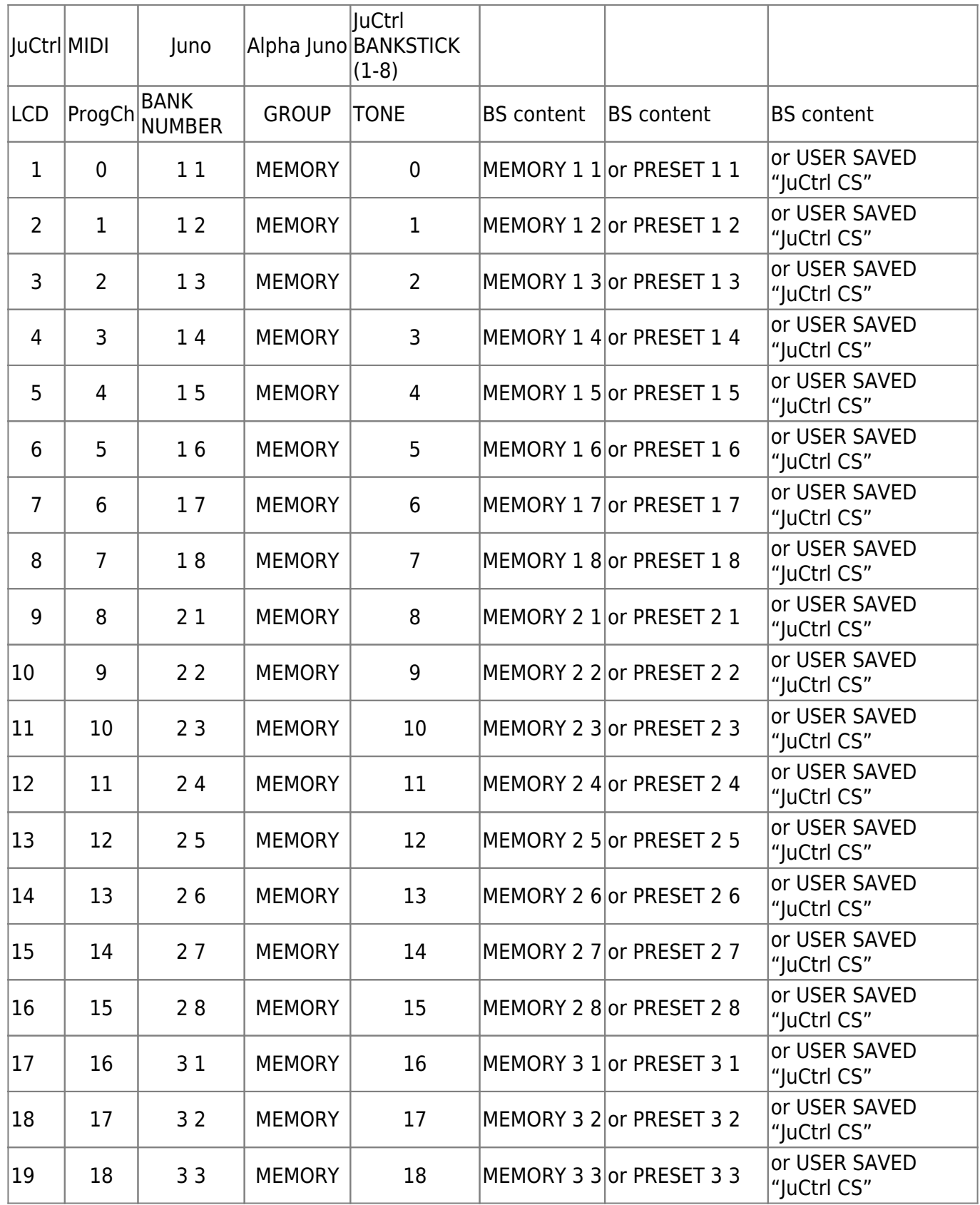

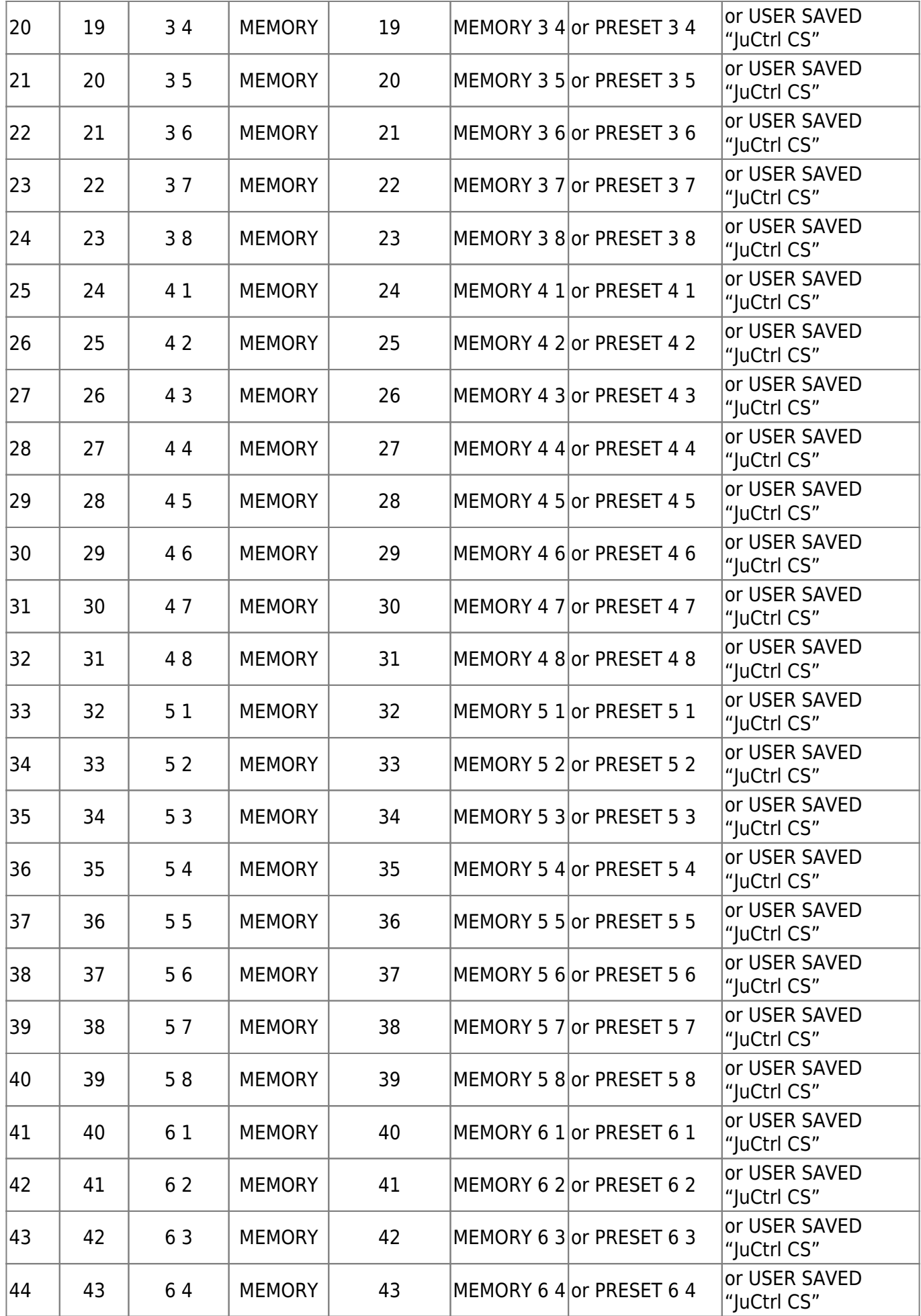

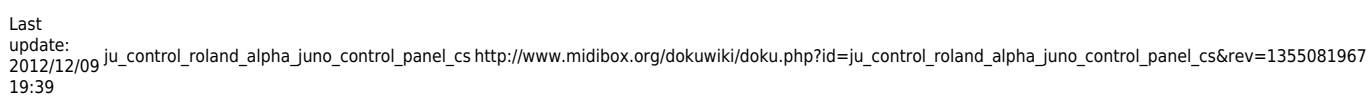

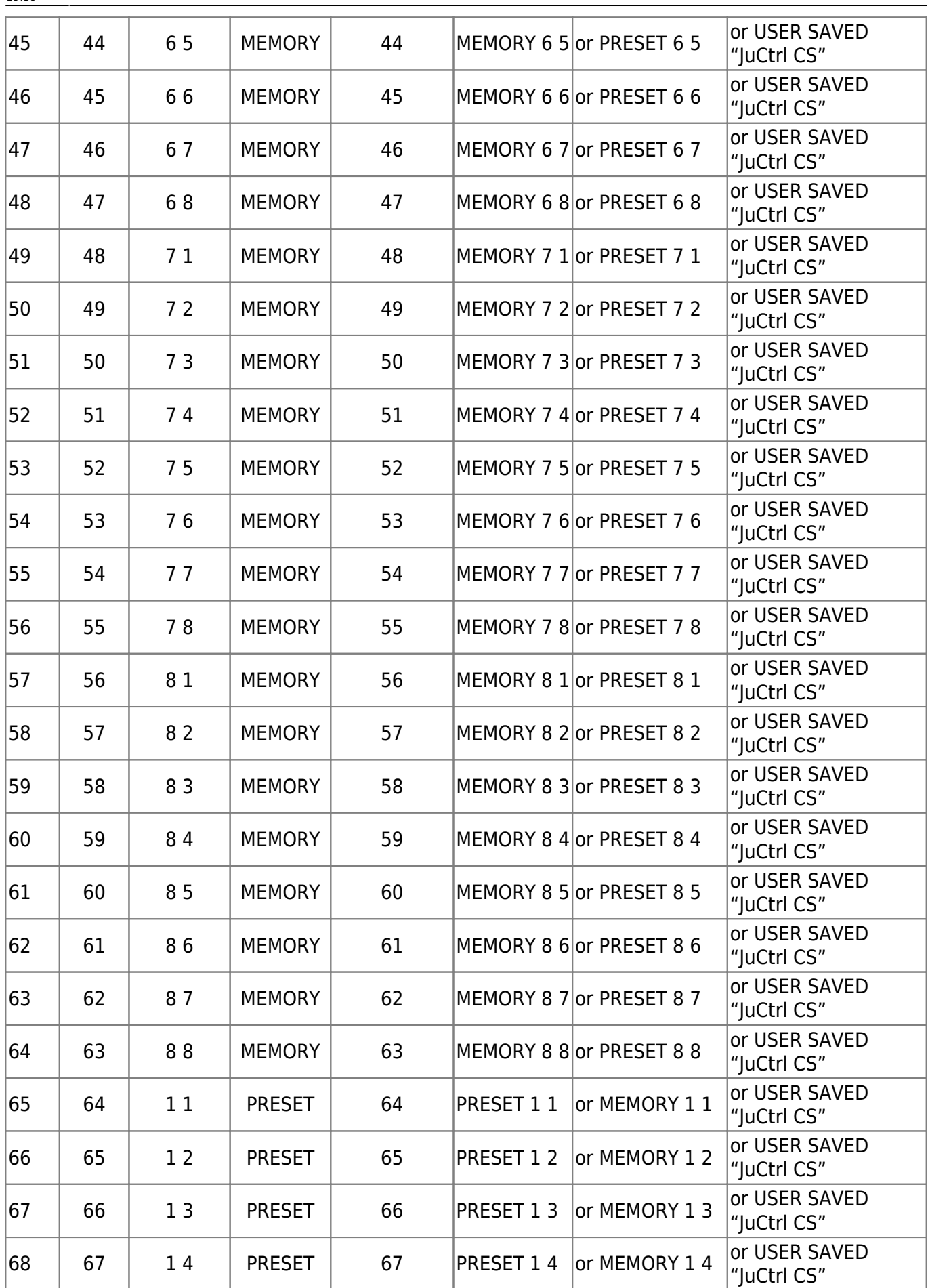

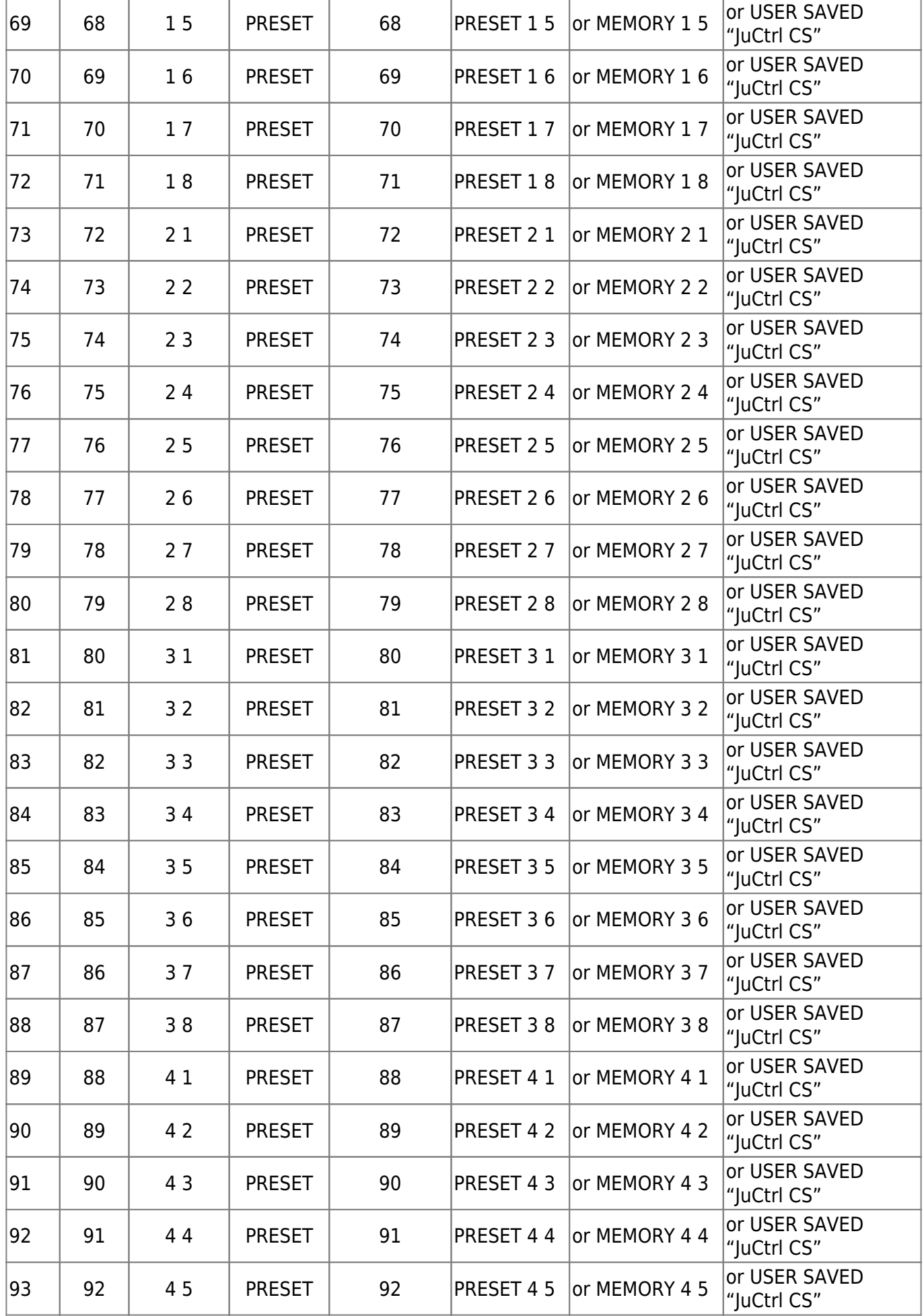

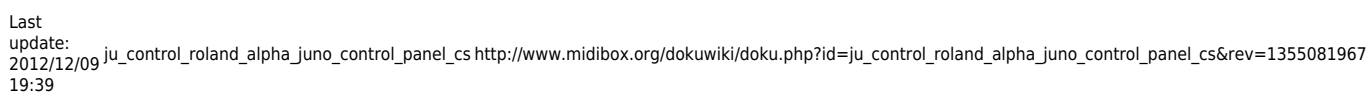

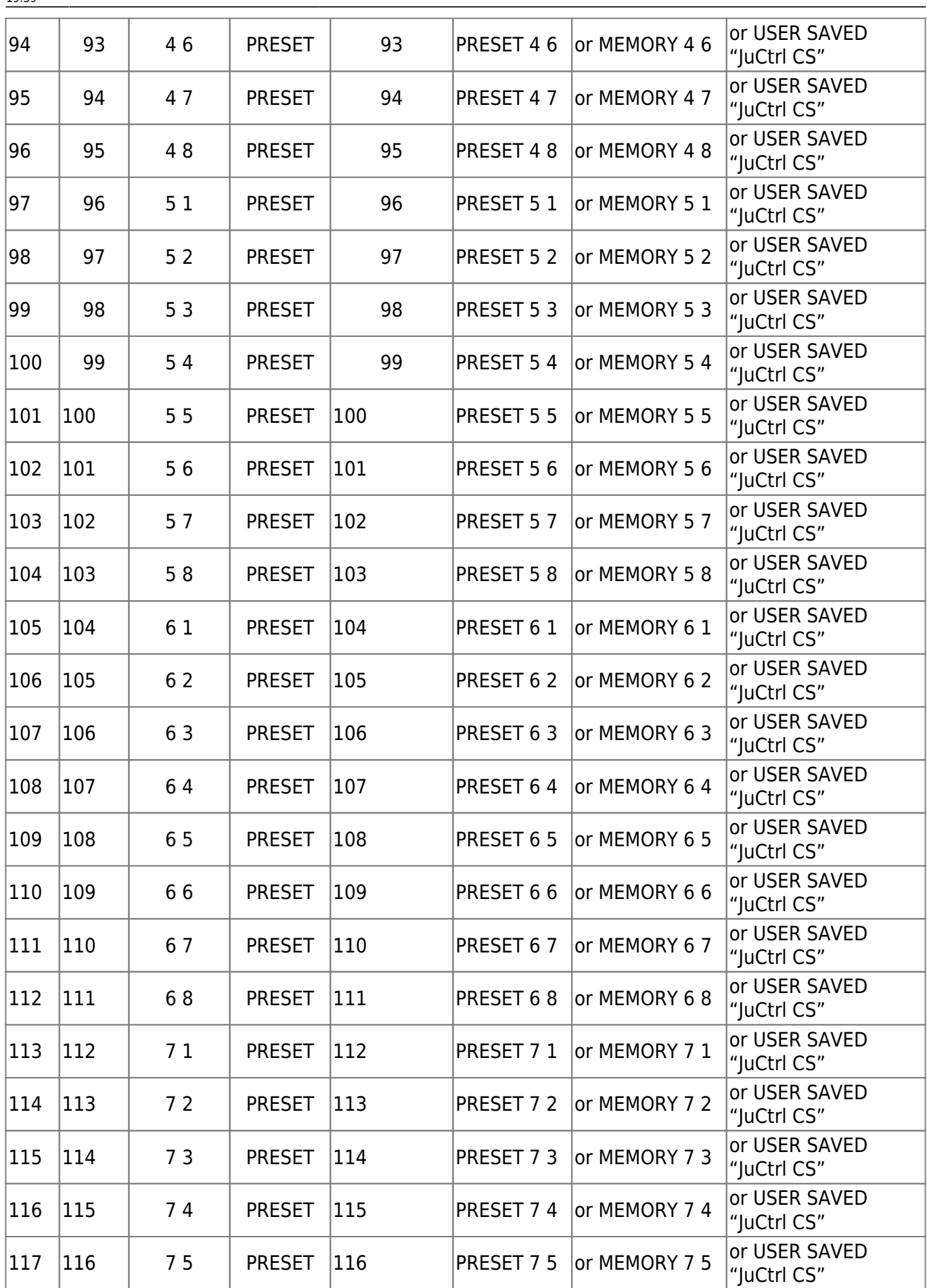

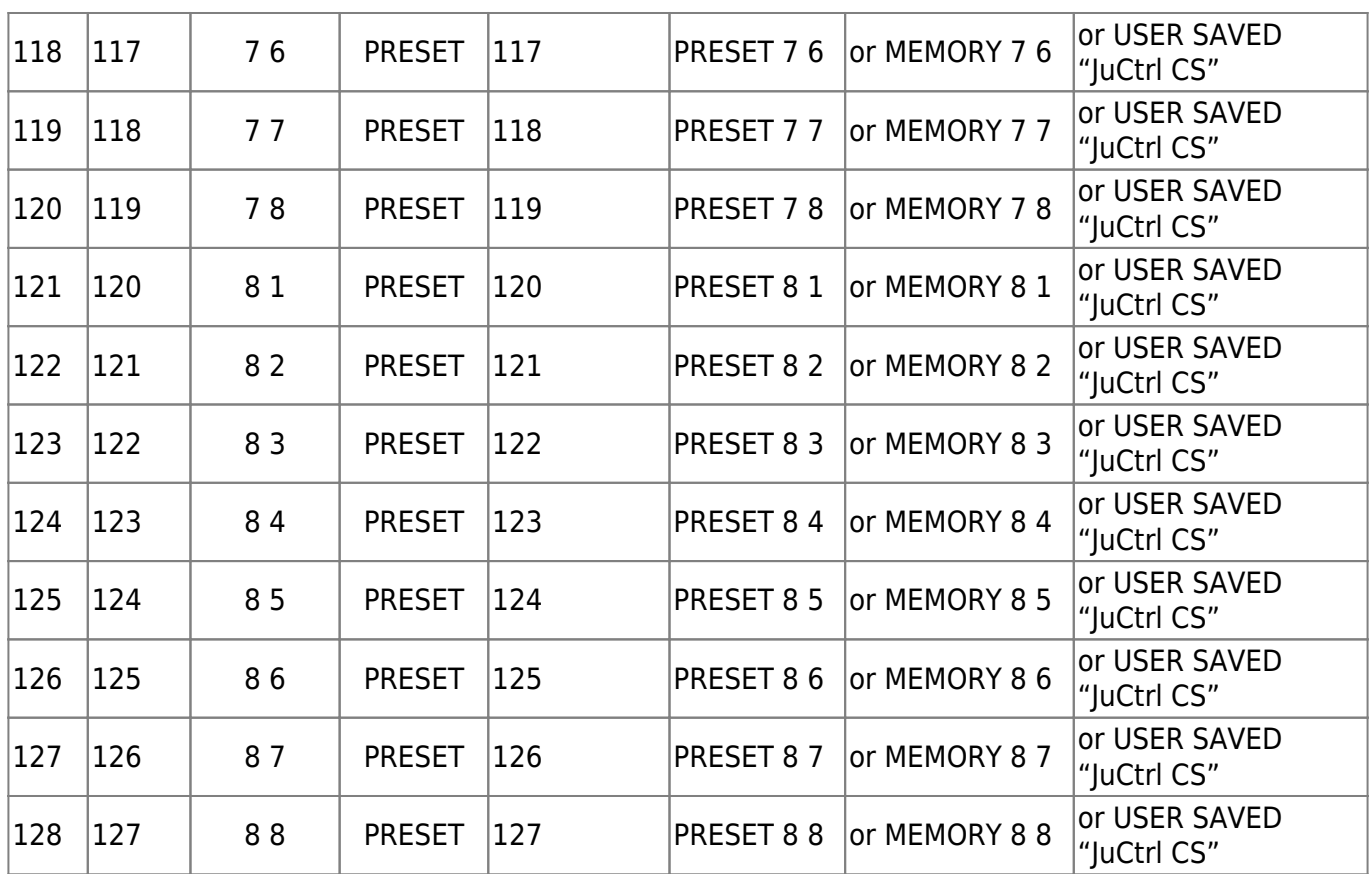

## **Project Status**

12/2012

|| || --- Project Start [28 October 2011]: || --- 100% JuCtrl MBHP DIN, DOUT, LCD, ENC || --- 100% MBHP IIC MIDI Module (one extra MIDI IO for Juno) || --- 100% CC MIDI IN --->[Ju Control (MIDI CC to SYSEX Conversation)] -- ->MIDI OUT--->[Juno] || --- 100% Program Change (Sound Patch) via CS ENC || --- 100% Send Individual CS Controller Values to Juno (Juno IPR-Mode SYSEX, CC) || --- 100% Receive Individual Tone Parameters from Juno (Juno IPR-Mode SYSEX) || --- 100% Send All CS Tone Parameters to Juno (Juno APR-Mode Sysex) || --- 100% Receive All Tone Parameters from Juno(Juno APR-Mode Sysex) || --- 100% HW: Update Core8 >> PIC18F4620 (Need more Program Memory and SRAM for BLD-Mode Sysex Data) || --- 100% Bankstick (BS 1-8 = 8\*128 Tone Patches) || --- 100% ENVELOPE functions (BTN F1-F4) || --- 100% Send Bankstick sysex-dump (Tone Backup) || --- V1.000 (09/2012) || --- V1.001 (12/2012) || --- JuCtrl MIDI IN: Channel Pressure (MIDI Aftertouch) enabled. || Note: The Juno Keyboard do NOT have Aftertouch. But with

Last<br>update: update:<br>2012/12/09 <sup>ju\_</sup>control\_roland\_alpha\_juno\_control\_panel\_cs http://www.midibox.org/dokuwiki/doku.php?id=ju\_control\_roland\_alpha\_juno\_control\_panel\_cs&rev=1355081967 19:39

another Keyboard or Sequencer || You can use all the nice Aftertouch Effects of the Alpha Juno. || The JuCtrl CS will pass through all Aftertouch MIDI data to the Alpha Juno now - so better update to V1.001 ||  $\setminus$ 

## **Software**

- <http://www.subf.net/midibox/JuCtrl/JuCtrlV100018F4620.zip>(Outdated|09/2012)
- <http://www.subf.net/midibox/JuCtrl/JuCtrlV1001PIC18F6420.zip>(12/2012)

### **Links**

- 1. <http://midibox.org/forums/topic/16197-ju-control/>
- 2. [http://en.wikipedia.org/wiki/Roland\\_Alpha\\_Juno](http://en.wikipedia.org/wiki/Roland_Alpha_Juno)
- 3. <http://www.vintagesynth.com/roland/ajuno1.php>

From: <http://www.midibox.org/dokuwiki/> - **MIDIbox**

Permanent link:  $\pmb{\times}$ **[http://www.midibox.org/dokuwiki/doku.php?id=ju\\_control\\_roland\\_alpha\\_juno\\_control\\_panel\\_cs&rev=1355081967](http://www.midibox.org/dokuwiki/doku.php?id=ju_control_roland_alpha_juno_control_panel_cs&rev=1355081967)**

Last update: **2012/12/09 19:39**